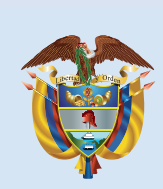

es de todos

La educación Mineducación

# 3°a11° evaluar parae avanzar

Evaluar para Avanzar 3º a 11º

**¡Trabajando juntos por el aprendizaje!**

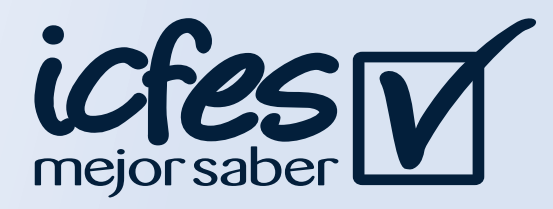

#### Paso 3

Página 1 de 3 250 palabras

#### Paso 5

Ingrese a: **https://evaluarparaavanzar311.icfes.gov.co**

#### Paso 1

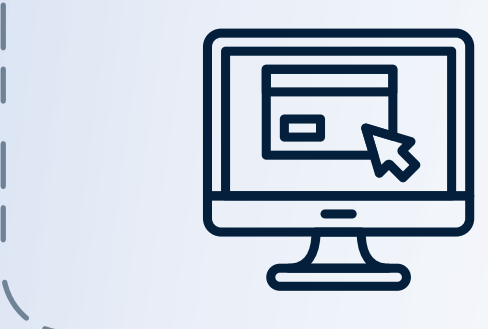

3°a11°<br>evaluar,

**GESTION ESTUDIANT** 

#### Paso 2

#### Paso 4

### Inscripción de estudiantes 10 de junio al 2 de julio de 2021

Haga clic en la opción GESTIÓN ESTUDIANTES luego seleccione el grado para el cual va a gestionar la inscripción, el sistema mostrará únicamente los grados asociados a su sede jornada registrados en Sistema Integrado de Matrícula-SIMAT.

Valide la información de los estudiantes del grado seleccionado, si requiere modificar la información o eliminar registros de estudiantes que no están matriculados en la sede jornada del establecimiento utilice los íconos ubicados en la columna ACCIONES.

Si registra un nuevo estudiante para el grado curso gestionado, debe hacer nuevamente clic en la opción Inscribir.

En caso de identificar estudiantes que se encuentran matriculados en el grado de la sede jornada seleccionada y que no figuren en el Listado de estudiantes, haga clic en Agregar Estudiante y diligencie la información solicitada.

> En caso de que el estudiante que intenta agregar ya se encuentra cargado en otra institución, el sistema mostrará una ventana emergente con el mensaje "El estudiante que usted está agregando a la plataforma está asociado a otra institución a nivel nacional, le solicitamos escribir al correo electrónico evaluarparaavanzar@icfes.gov.co describiendo la novedad para hacer la respectiva actualización."

Seleccione en la columna Item los registros de los estudiantes validados y de clic en Inscribir.

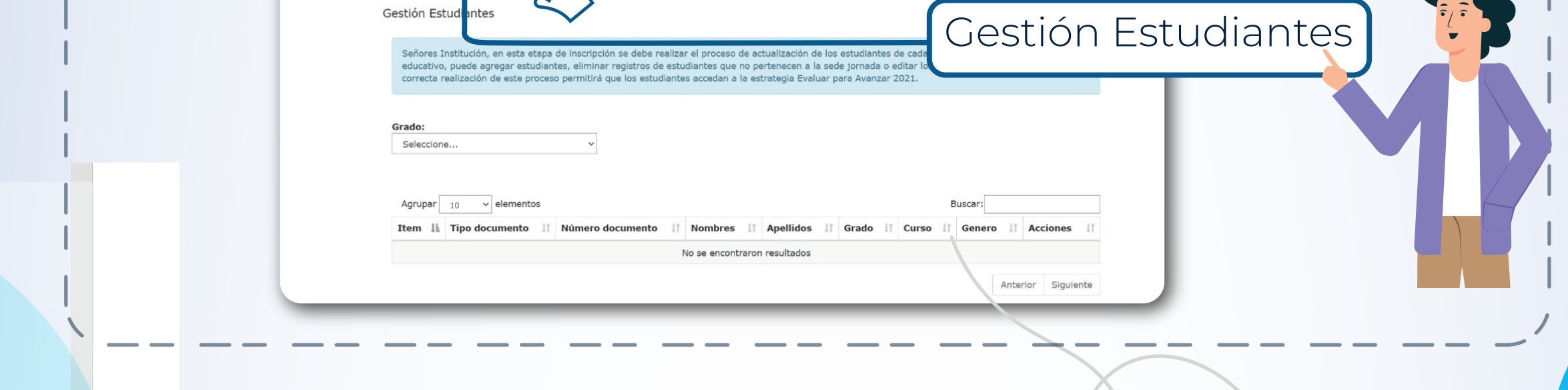

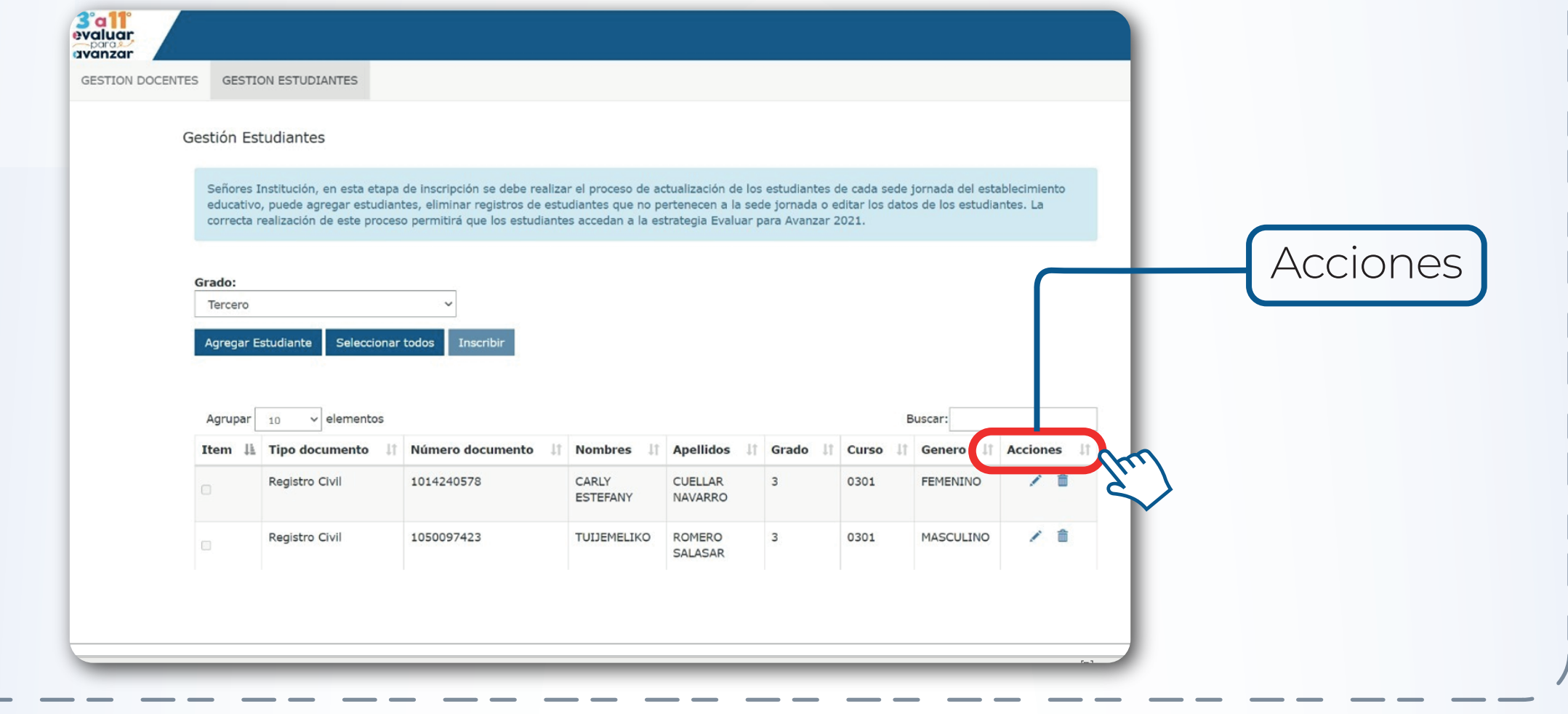

#### Estimados y estimadas directivos docentes (Rector o Director)

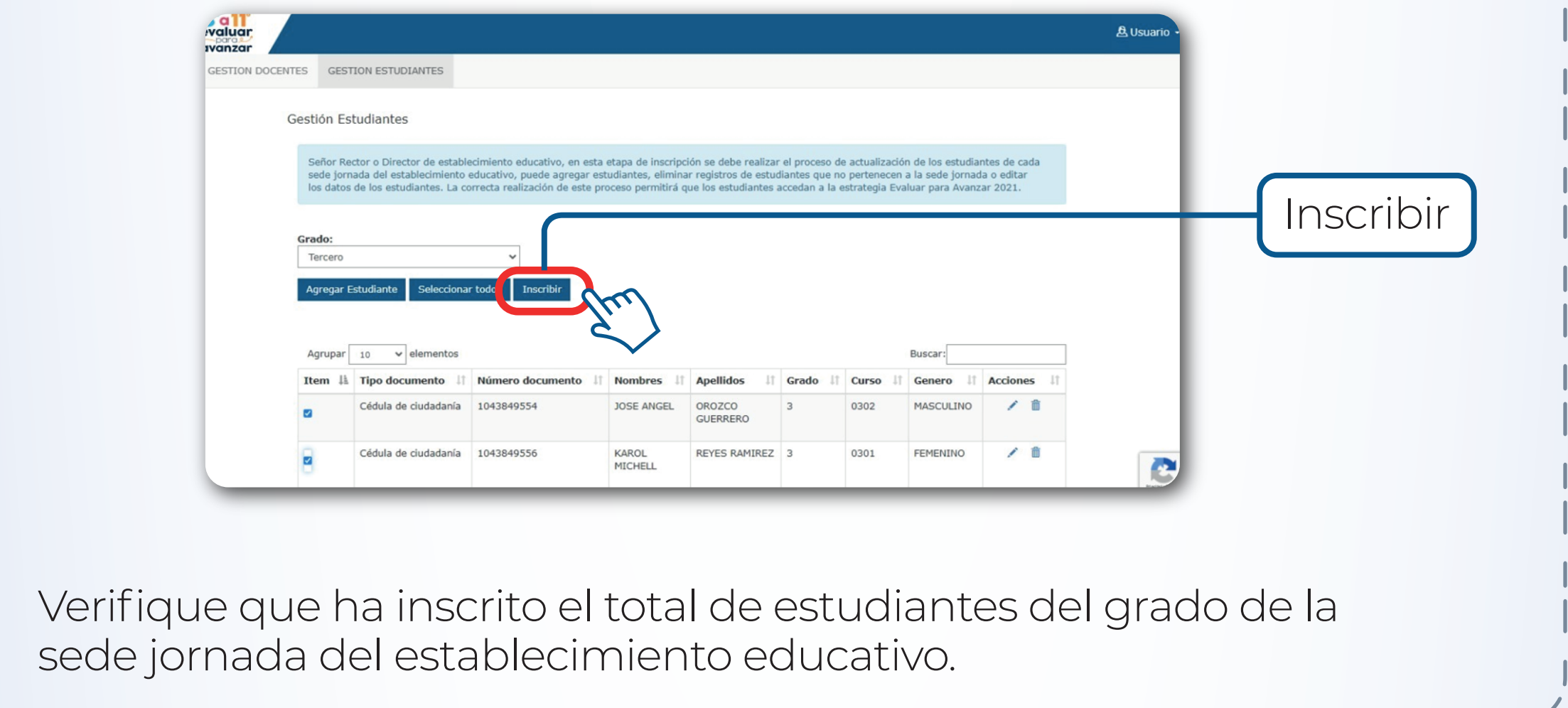

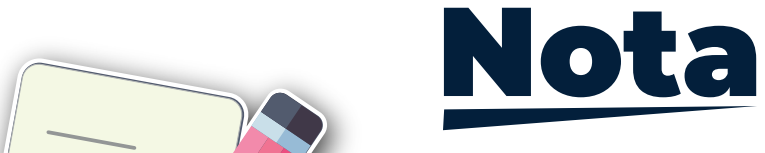

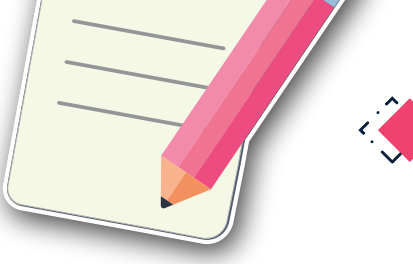

Realice los pasos 2 al 5 para cada uno de los grados de su sede jornada. Tenga en cuenta que únicamente los estudiantes que usted inscriba podrán presentar los instrumentos de valoración de Evaluar para Avanzar 3º a 11º.

Para más información sobre Evaluar para Avanzar 3° a 11° lo invitamos a consultar la página https://www.icfes.gov.co/evaluarparaavanzar o escribir al correo electrónico evaluarparaavanzar@icfes.gov.co

o comunicarse vía telefónica desde Bogotá al 3905666 desde su celular al 031-3905666 desde un número fijo nacional a la línea gratuita 018000-184427

#### Paso 6

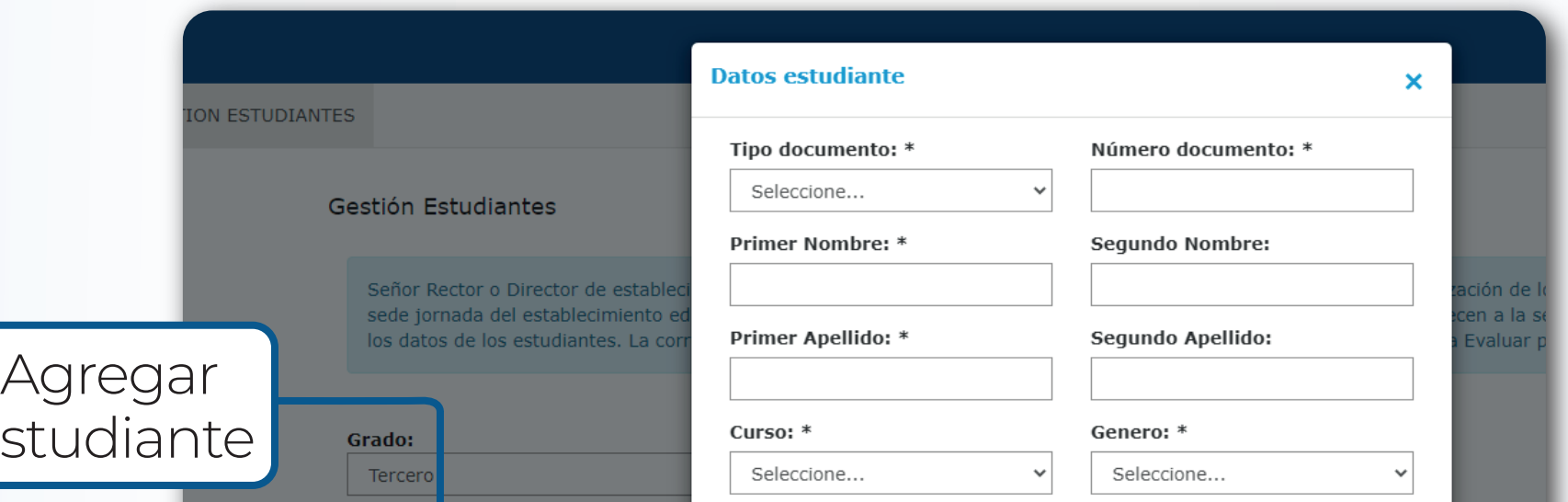

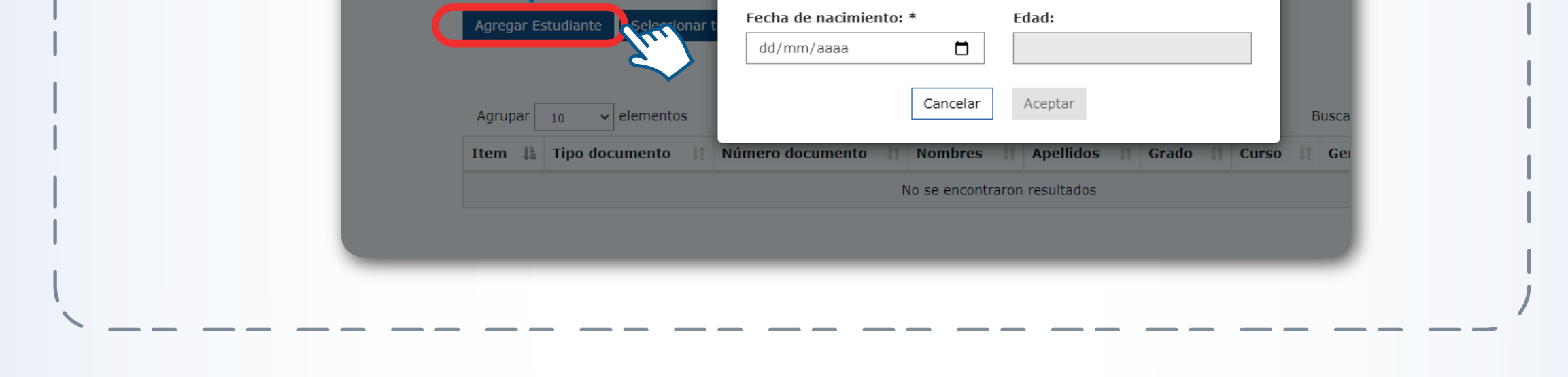

## **Nota**

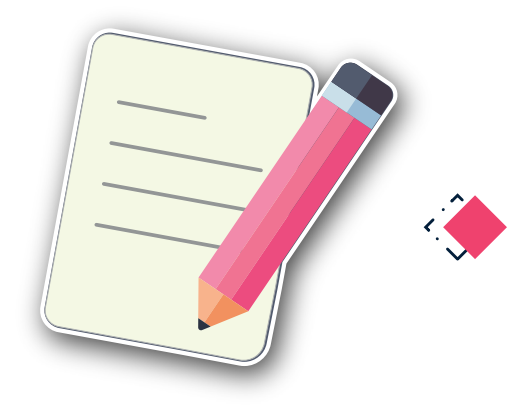

Est